# **ВЪВЕДЕНИЕ В СИСТЕМА MATHEMATICA**

## **(с примери от физиката)**

Преподавател: гл. ас. д-р Иван Бодуров

## **1. Интерфейс на система Mathematica**

Работните документи на система математика се наричат "тетрадки" (notebooks) и се състоят от двойки **"входни"** и **"изходни"** клетки. Една клетка е мястото, в което можем да въвеждаме команди на система Mathematica или се получават резултатите от обработката на командата.

Отворете програма Mathematica на вашия компютър. Ще видите празен документ без никакви клетки. Кликнете с мишката някъде на екрана и ще отворите клетка. След това вече можете да въвеждате команди. Въведете например 2 + 2 :

#### $In[1]:= 2+2$

Натиснете клавиша **Enter** от цифровата клавиатура или комбинацията от клавивишите **Shift + Enter** на основната клавиатура. Натискането на тези клавиши означава, че искате системата да извърши обработка на израза 2 + 2. Уверете се че курсорът на мишката се намира в клетката, която искате да обработите. В противен случай нищо няма да се случи. Ще забележите, че в дясната част на клетката се появява квадратна скоба . Тази скоба определя обхвата на клетката, в която сте въвели информация. След известно време ще се появи нова клетка съдържаща резултата от обработката.

#### $Out[1] = 4$

Забележете, че входните и изходните клетки са с надпис **"In[1]"** и **"Out[1]"**. Всяка клетка е заградена от скоба, а двете заедно са обхванати от обща скоба.

Ще ви направи впечатление, че отнема доста дълго време на системата да обработи тази проста операция. Това е така, защото Mathematica натоварва компютъра ви на два етапа. Програмата се състои от две части: Потребителски интерфейс и ядро (kernel). При първоначалното стартиране на системата се зарежда само потребителския интерфейс. Частта от програмата, която всъщност прави изчисленията не се зарежда, докато за първи път не натиснете **Enter** (или **Shift + Enter**).

Mathematica припознава основните оператори +, -, \*, / и ^ за степен. Също така разбира и основните константи като например: π (въвежда се като Pi), експонента е (въвежда се като Ехр или E), безкрайност ∞ (въвежда се като Infinity) и имагинерната единица  $\,i = \surd{-}1\,$  (BъBe $\ast$ ga се като I). Системата разпознава и огромен брой от математическите функции като например: Sin[x], Cos[x], ArcSin[x], Log[x], Factorial[n] (или по-просто като n!) и много много други. Mathematica знае стойностите на тези функции за определени стойности на аргументите. Обърнете внимание, че всяка команда започва с главна буква, а аргументите на командата (функцията) са в квадратни скоби. За изпълнението на някои команди от съществено значение е версията на програмата, с която разполагате. Повече информация за версията на системата може да получите след изпълнението на командата \$Version.

Работните клетки могат да бъдат използвани и за получаване на повече информация относно стойността на дадена константа или действието на определена команда. Това става с въвеждането на **?** знак пред константата или командата. Например:

 $In [2]:= ?Pi$ 

Pi is  $\pi$  with numerical value ~3.14159 >>

Повече информация се получава при поставянето на втори въпросителен знак, т.е. ??Plot ще ви даде повече информация за командата заедно със синтаксиса. Повече помощ и информация може да получите от менюто **Help** на програмата.

### **2. Прости математически изчисления**

Най-тривиалното използване на системата е като обикновен калкулатор. За разлика от конвенционалните езици за програмиране Mathematica може да прави и символни обработки. В тази част ще бъдат представени някои от тези възможности. Нека изчислим стойността на израза:

$$
\sqrt{\frac{\left(6,9.10^{39}\right)\left(7,4.10^{-49}\right)}{3.69762.10^{11}}}
$$

In[1]:= Sqrt[(6.9\*10^39)\*(7.4\*10^-49)/(3.69762\*10^11)]  $Out[1] = 1.17511 \times 10^{-10}$ 

Обикновените скоби () се използват за групиране и указване на приоритет на действията. В нова клетка на вашия notebook въведете примера по-долу: След натискането на **Enter** получавате резултат, който е различен в зависимост от това дали използзате скоби или не.

 $In[1]:=(1+2)*3$  $Out[1] = 9$  $In[1]:= 1+2*3$  $Out[1] = 7$ 

В определени случаи можем и да пропуснем използването на \* като знак за умножение. Системата е достатъчно "умна" да се досети за правилното действие.

 $In[2]:=(1+2)3$  $Out[2] = 9$ 

Но Mathematica може да прави много повече от просто събиране и умножение на числа. Опитайте:

 $In[3] = 102/9$ 

Ще получите резултат:

 $Out[3] = 34/3$ 

Забелязвате, че Mathematica прави опростяване на дробта до най-обикновена форма до достигане на най-малка стойност на числителя и знаменателя. Също така забелязвате, че резултатът все още се извежда като дроб, не като десетично число. Това е така, защото това е най-точната стойност, която може да бъде получена. При всичките си действия системата се старае да запази възможно най-голяма точност, освен ако не поискате друго от нея. Това може да доведе до известни обърквания, че системата не може да пресметне исканата от вас стойност. Например:

 $In [2]: = Sgrt[4]$  $Out[2] = 2$ In[2]:= Sqrt[5] Out[ $2$ ] =  $\sqrt{5}$ 

След като не съществува по-точна стойност от  $\sqrt{5}$  Mathematica оставя тази команда необработена. Ако аргумента на командата се зададе като десетично число само с поставянето на десетична точка системата го припознава като приближена стойност и извежда резултат с определена точност. По подразбиране програмата работи с точност пет знака след десетичната запетая, но това може да бъде променяно по всяко време.

In[2]:= Sqrt[5.] Out[2]= 2.23607

Използването на знакът = след x означава, че задаваме постоянна стойност на аргумента.

 $In[4] = x=7$  $Out[4] = 7$ 

Тази стойност Mathematica ще помни до затварянето на програмата и можем да я използваме за всички последващи операции с използването на x.

 $In[5] = x + 3$  $Out[5] = 10$ 

По същия начин можете да задавате постоянни стойности и на други аргументи в рам-

ките на една сесия.

 $In[6]:= y=20$  $Out[6] = 20$  $In [7]:= x * v$  $Out[7] = 140$ In[8]:=  $(x+3)*y$ Out[8]= 200 In[8]:=  $2^x$  $Out[8] = 128$ 

В някои случаи задаването на постоянна стойност на аргумента може да доведе до грешки при изпълнението на определени команди. Например интегриране:

 $In[9]:= Integrate[x^2,x]$ 

Вместо очаквания резултат х<sup>3</sup>/3 получаваме:

 $Out[9] = Integrate[49,7]$ 

Когато повече не Ви е необходима въведената стойност за x може да се освободите от нея при изпълнението на командата Clear $[x]$  или Clear $[y]$  и т. н. Ako uckaте системата да забрави всички стойности въведени по време на сесията командата придобива вида Clear["Global`\*"]. Понякога се препоръчва да изпълните тази команда в началото на всеки notebook с цел предотвратяване на последващи конфликти.

След изпълняване на командата Clear, ако се върнете в клетката и обработите отново командата за интегриране ще получите правилния резултат.

Въведение в система Mathematica (с примери от физиката)

В началото обърнахме Внимание, че работните клетки си имат име и номер В квадратни скоби. Този номер може да използвате за да направите препратка съм съответната клетка с цел резултата от обработката на тази клетка да бъде използван при операция в друга клетка. Например:

 $In[1]:= 5$  $Out[1] = 5$  $In [2]: = %1+15$  $Out[2] = 20$  $In[3]:=$  %\*100  $Out[8] = 2000$  $In[8]: = %$ %\*2  $Out[8] = 40$ 

Използването на % без номер на клетка означава системата да използва стойността в предишната клетка, а %% - стойността в по-предишната клетка.

## **3. Прецизност**

Както стана ясно по-горе система Mathematica при изпълнение на командите се старае да запази максимално голяма точност на резултата. Ако желаете да получите числена стойност използвайте командата N[x], която извежда числената стойност на х. По подразбиране числената стойност се извежда с точност до петия знак след десетичната запетая (точка). По-висока точност може да бъде получена при добавяне на допълнителен атрибут на командата N[x,k], която ще изведе числената стойност на резултата x с точност k знака след десетичната запетая.

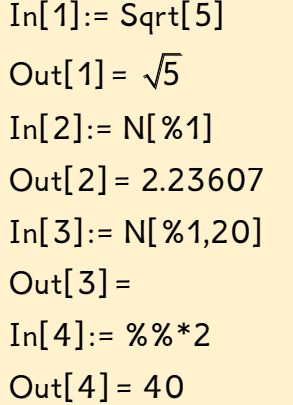

### **4. Дефиниране на функции**

Mathematica разполага с огромен брой дефинирани функции, но много често се налага да се дефинира нова функция от страна на потребителя. Тази възможност може да бъде илюстрирана от следния пример, в който се дефинира функцията  $\left. f\left( x\right) \right\rangle =x+x^{2}$ 

 $In[1]:= f[x_]:=x+x^2$  $In[2]:= f[3]$  $Out[2] = 12$  $In[3]:= f[1]$  $Out[3] = t + t^2$ 

.

Обърнете внимание на две неща в ред  $In[1]$ :. Първо на долната черта  $, -$ , след х, която се нарича "празна променлива", което означава, че когато бъде направена заявка съм функцията, аргументът може да бъде всякакъв, не е задължително да бъде х. Второ, използването на :=, вместо =, което означава, че обработката на функцията се отлага докато не бъде направена заявка към нея със съответна стойност на аргумента. Разликите между използването на := и = могат да бъдат илюстрирани със следните примери.

 $In[10]:= k=10$  $Out[10] = 10$  $In[11]:= f[x_]:=x+k*x^2$  $Out[11] = x + 10*x^2$  $In[12]:= q[x_]:=x+k*x^2$  $In[13]:= q[2]$  $Out[13] = 42$  $In[13]:= g[5]$  $Out[13] = 255$ 

В примера по-горе са дефинирани две функции  $f[x_+]$  и  $g[x_+]$ , в които участва променливата k, за която преди това е присвоена постоянна стойност. Въпреки, че сменяте стойността на променливата х за функция  $q[x_$ ], стойността на к се запазва. Освен това функцията f[x\_], в която също участва х остава необработена защото не сте направили заявка съм нея. Трябва да се внимава при поставянето на долна черта след променливите, защото това може да доведе до проблеми.

### **5. Решаване на уравнения**

Командата Solve[] се използва за аналитично решаване на уравнения. Въпреки, че в посочените примери ще бъдат представени възможностите за решаване на полиноми на практика чрез тази команда могат да бъдат решавани всякакви уравниня. Командата Solve се изписва във вида Solve[уравнение, променлива]. Нека намерим решението на ура $\emph{B}$ нението  $\emph{x}^2-\emph{3} \emph{x}-\emph{10}=\emph{0}$  .

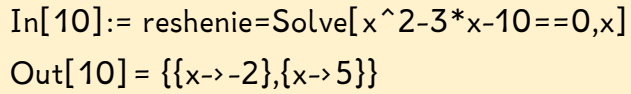

В примера по-горе е показано още едно използване на знака =. Чрез използване на един знак = се присвоява име на решението на полинома. При въвеждане на уравнение знакът = се удвоява задължително. Решението на уравнението се извежда от системата във вид на трансформационно правило.

Solve може да бъде използван и за решаване на системи уравнения или на няколко уравнения едновременно. В този случай уравненията и променливите се групират в фигурални скоби {}. Нека намерим решението на следната система:

$$
|x+y=10
$$
  

$$
3x-5y=38
$$

In[11]:= Solve[ $\{x+y==10,3*x-5*y==38\}$ , $\{x,y\}$ ] Out[11] =  $\{\{x\rightarrow 11\}, \{y\rightarrow -1\}\}\$ 

Използването на Solve ви дава общото решение, което може да не е валидно във всички случаи. Например за уравнението  $ax=b$  общото решение, което ще получите ще е  $x = b$  /  $a$  , но то не е валидно в случая когато  $\,a = 0$ . В този случай от полза е използването на командата Reduce, която ще покаже условията, при които намереното решение е валидно. Сравнете

In[12]:= Solve[a\*x==b,x] Out[12]= {x->b/a} In[12]:= Reduce[a\*x==b,x] Out[12]= a==0 && b==0 | | x = b/a && a!=0

 $k$ ъдето логическото условие "или" е записано като  $||$ , логическото "и" като && и , различно,, или "не е равно на,, като !=.

Численото решение на уравненията се получава чрез прилагане на командата NSolve, като атрибутите на командата са същите като при Solve. Например:

 $In[11]:=$  NSolve[x^3+5\*x^2+5\*x+1==0,x] Out[11] =  ${x->-3.73205}, {x->-1.}, {x->-0.267949}$ 

В този пример трябва да се обърне внимание, че получените решения се извеждат с различна точност достатъчна за да удовлетвори уравнението. Отново решенията се представят във вид на трансформационни правила, т.е. решенията трябва да бъдат прочетени като "х клони към" или "х е заместено с". Трансформационните правила са важни и те се използват често при работа със система Mathematica. Тези правила за трасформация могат да бъдат използвани заедно с оператор за заместване "/." при пресмятане на стойност на израз, когато променливата бъде заместена с определена стойност. Например:

In[12]:=  $p^2-2+2p-79$  /. p -> 10  $Out[11] = 41$ 

Ако трябва да бъде направено заместване с няколко стойности те отново се обединяват с използването на фигурални скоби т. е.

In[12]:=  $m^2+2n$  /. { $m \rightarrow 1, n \rightarrow 2$ }  $Out[11] = 5$